Naudoti tėvų kontrolės (angl. – parental controls) programą yra, turbūt, greičiausias ir paprasčiausias būdas kontroliuoti, ką jūsų vaikas veikia prie kompiuterio. Tėvų kontrolės programa yra įdiegta visose "Windows 7" ir "Windows Vista" operacinės sistemos versijose. Ją reikia tik aktyvuoti ir susikonfigūruoti. Jums nereikia nieko įdiegti ir mokėti pinigų už tai. Čia pateikiamas programos aprašymas skirtas "Windows 7" operacinės sistemos naudotojams.

Sukonfigūruoti "Windows" tėvų kontrolės programą nėra labai sudėtinga. Paspauskite mygtuką "Start", tuomet "ControlPanel", "User Accounts and Family Safety", "Parental Controls". Tada spauskite **A2** Create a new user account Atsiradusiame lange sukurkite naują standartinį vartotojo abonementą, kuriuo naudosis tik jūsų vaikas. Jei kompiuteriu naudosis ne vienas vaikas, galite sukurti kelis standartinius abonementus. Tėvų kontrolės programą gali įjungti tik administratorius. Spustelėjus ant sukurto standartinio abonemento, pasirodo tėvų kontrolės programos konfigūravimo langas, kuriame reikia įjungti tėvų kontrolės programą (1 pav.). Įjungę programą galėsite atlikti kitus nustatymus.

# Nustatykite, kaip Vaikas naudos kompiuterį

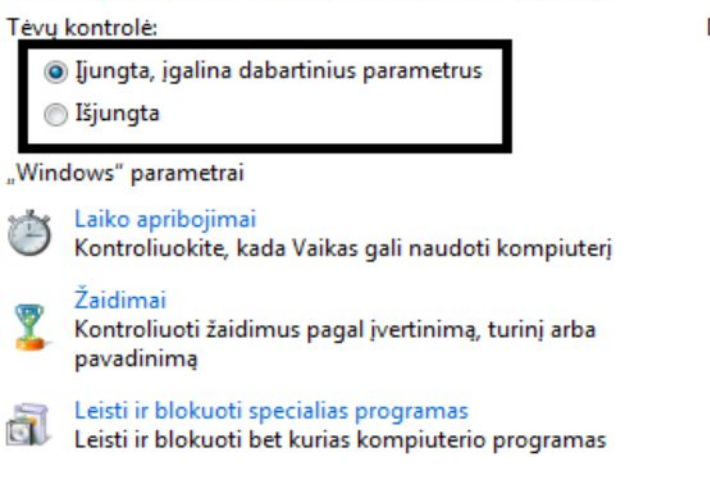

Dabartiniai parametrai:

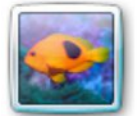

Vaikas Paprastas vartotojas

Laiko apribojimai: Žaidimų įvertinimai: Programų apribojimai:

1 pav. Tėvų kontrolės programos konfigūravimo langas

Pirmiausia galite nurodyti valandas, kuriomis bus draudžiama naudotis kompiuteriu. Laiko limitas neleidžia vaikams naudotis kompiuteriu nurodytomis valandomis, o jei jie jau tuo metu naudojasi, tai jie bus automatiškai atjungti. Kiekvienai savaitės dienai galite nustatyti skirtingus laiko ribojimus. Mėlynai kvadratėliai – valandos, kai naudotis kompiuteriu draudžiama, balti – kai leidžiama (2 pav.).

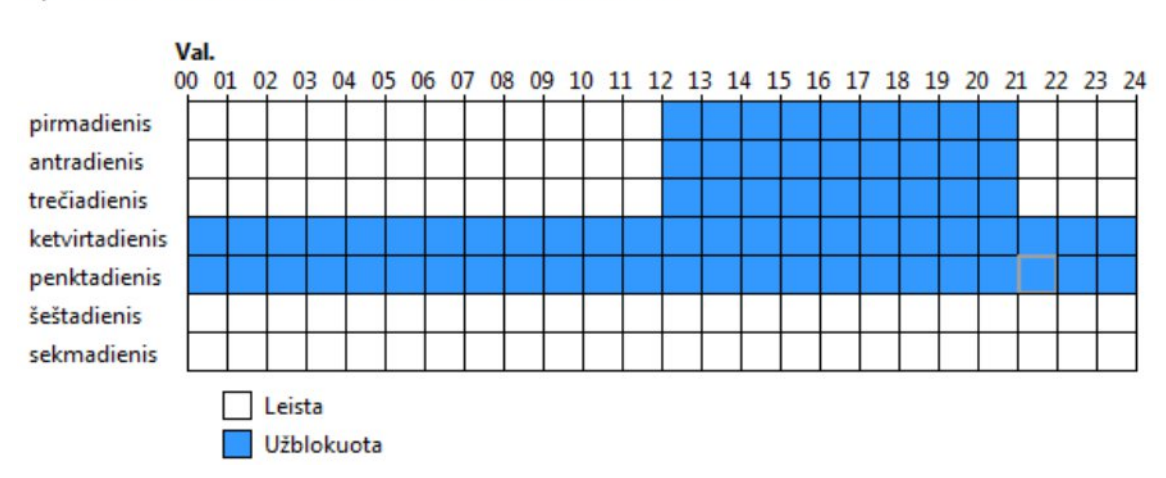

Spustelėkite ir vilkite valandas, kurias norite blokuoti arba leisti.

2 pav. Laiko ribojimas

Kitas punktas yra žaidimų blokavimas. Atvėrę žaidimų blokavimo langą pirmiausia turėsite pasirinkti leisti ar drausti žaisti žaidimus (3 pav.). Jei pasirinkote neleisti jums nebereikia nieko papildomai konfigūruoti. Visi žaidimai, esantys kompiuteryje, bus uždrausti. Jei nusprendėte leisti žaisti žaidimus, galite pasinaudoti keletu papildomų nustatymų. Galite žaidimus blokuoti pagal reitingą ir turinio tipą (4 pav.). Taip pat galite blokuoti žaidimus pagal pavadinimą (5 pav.).

## Kontroliuokite, kokių tipų žaidimus gali žaisti Vaikas

Ar Vaikas gali žaisti žaidimus?

- Taip
- ◎ Ne

Blokuoti (arba leisti) žaidimus pagal įvertinimą ir turinio tipus

#### Nustatyti žaidimo įvertinimus

Maksimalus leistinas įvertinimas: 7+, įskaitant neklasifikuotus žaidimus Žaidimo aprašai užblokuoti: Nėra

Užblokuoti (arba leisti) bet kurį žaidimą kompiuteryje pagal pavadinimą

Blokuoti arba leisti konkrečius žaidimus

Visada blokuoti: Nėra Visada leisti: Néra

3 pav. Žaidimų blokavimas

Atliekant žaidimų blokavimą pagal reitingą yra įvertinama, kokio amžiaus vaikai gali žaisti vieną ar kitą žaidimą. Konfigūruodami programą turite nustatyti, kuriai kategorijai priskiriate savo vaiką. Yra penkios kategorijos: ne jaunesni nei 3 metų, 7 metų, 12 metų, 16 metų ir 18 metų (4 pav.). Žemiau pateiktame paveikslėlyje leidžiama žaisti žaidimus, skirtus 7 metų ir vyresniems vaikams.

Jei žaidimo įvertinimo nėra, ar Vaikas gali jį žaisti?

- leisti žaidimus be įvertinimo
- Blokuoti žaidimus be įvertinimo

Kokio įvertinimo žaidimus gali žaisti Vaikas? Pan European Game Information Finland nurodo šiuos įvertinimus.

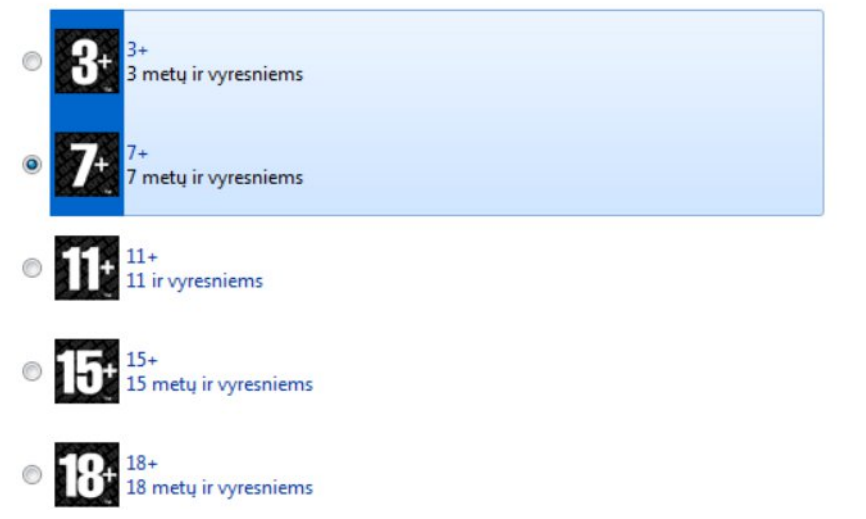

4 pav. Žaidimų blokavimas pagal reitingą

Blokuodami žaidimus pagal turinio tipą, turite pažymėti, kokio turinio žaidimai yra draudžiami. Pvz., žaidimas yra blokuojamas, jei vartojami necenzūriniai žodžiai, skatinamas narkotikų vartojimas ar turinys, galintis išgąsdinti naudotoją ir kita (5 pav.).

### Blokuoti šių tipų turinį

Net jei žaidimas yra įvertintas kaip leistinas, galite blokuoti jo turinį.

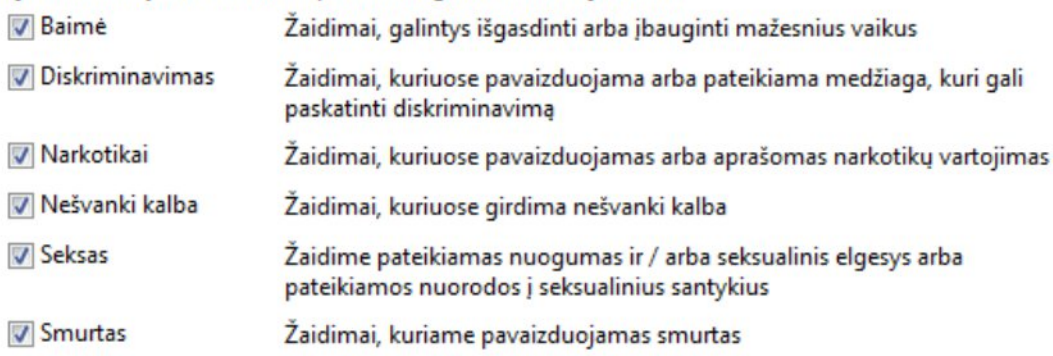

5 pav. Žaidimų blokavimas pagal turinio tipą

Paskutinis žaidimų blokavimo nustatymas yra žaidimų, įdiegtų kompiuteryje, blokavimas pagal pavadinimą. Paspaudus "blokuoti ar leisti konkrečius žaidimus" (3 pav.) pasirodo sąrašas žaidimų, kurie yra įdiegti kompiuteryje. Sąraše reikia pažymėti žaidimus, kuriuos norite drausti, kuriuos leisti ir kuriuos blokuoti pagal reitingą (6 pav.).

## Kontroliuoti konkrečius žaidimus, kuriuos gali ir kurių negali žaisti Vaikas

Leidžiami įvertinimai: 3+ - 3+, 7+ - 7+ Uždrausti aprašai: Nėra

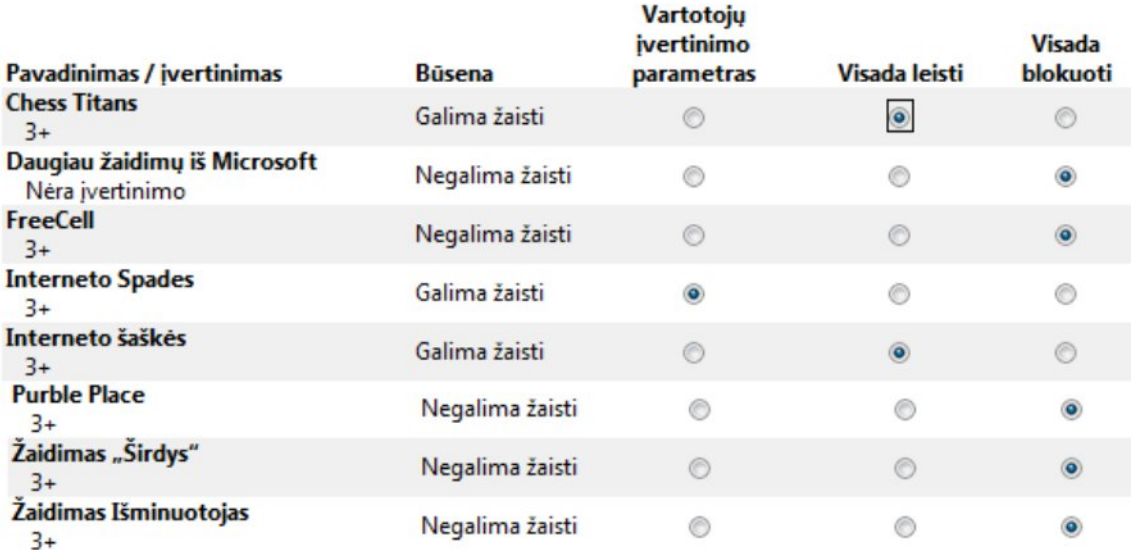

6 pav. Kompiuteryje įdiegtų žaidimų blokavimas

Trečias punktas suteikia galimybę blokuoti programas, esančias kompiuteryje. Jeigu nusprendėte, kad vaikas negali naudotis kai kuriomis programomis, atsidariusiame lange, kuriame pateikiamos visos programos esančios jūsų kompiuteryje, reikia pažymėti visas programas, išskyrus tas, kuriomis nenorite kad naudotųsi jūsų vaikas (7 pav.).

### Kurias programas gali naudoti Vaikas?

- Vaikas gali naudoti visas programas
- · Vaikas gali naudoti tik tas programas, kurias aš leidžiu

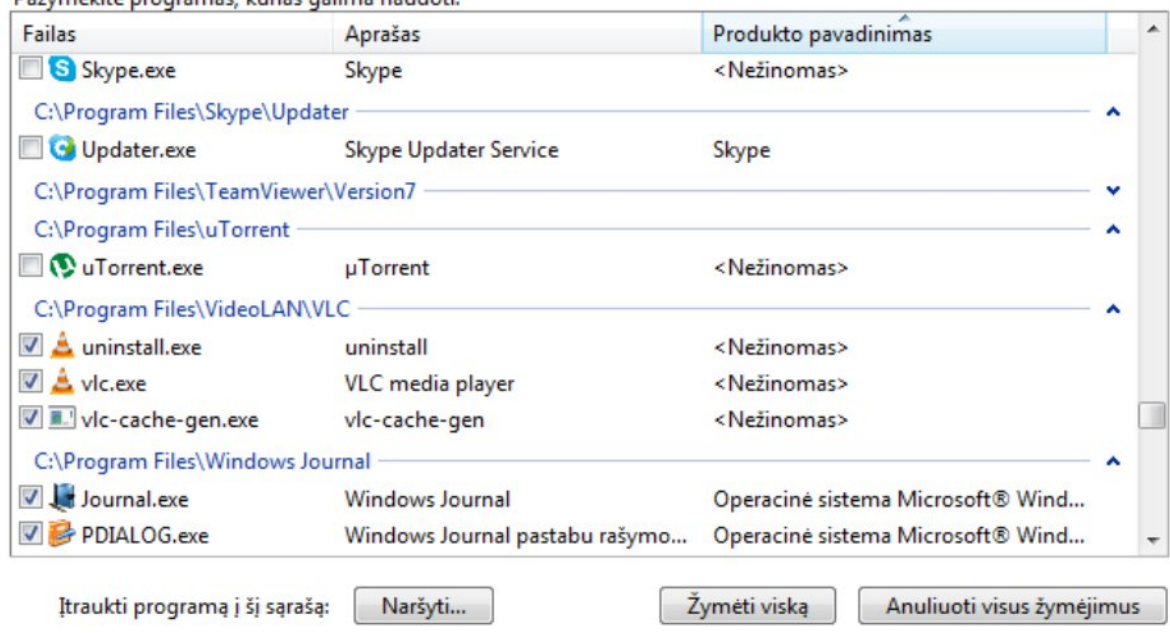

#### Pažymėkite programas, kurias galima naudoti:

#### 7 pav. Programų blokavimas

Tėvų kontrolės programoje tiesiogiai nėra galimybės kontroliuoti naršymo internete. Norėdami tai padaryti, turite papildomai įdiegti "Windows Live" šeimos narių apsaugą (angl. – Windows Live Family Safety). Šią nemokamą programą galite atsisiųsti iš "Microsoft" tinklalapio [http://windows.microsoft.com/lt-](http://windows.microsoft.com/lt-LT/windows-live/essentials-other-programs)[LT/windows-live/essentials-other-programs.](http://windows.microsoft.com/lt-LT/windows-live/essentials-other-programs) Šeimos narių apsauga papildo tėvų kontrolės programą. Norint pradėti naudotis, pirmiausia reikia susikurti "Microsoft" vartotojo abonementą (tai – elektroninio pašto adreso ir slaptažodžio, kuriuos naudojate prisijungdami prie "Hotmail", "SkyDrive", "Windows Phone" ar "Xbox LIVE", derinys). Turėdami "Microsoft" vartotojo abonementą, galėsite prisijungti ir konfigūruoti filtravimo priemonę naudojantis bet kuriuo kompiuteriu, kuris turi prieigą prie interneto. Ši nuotolinio valdymo galimybė yra labai patogi.

Kitas veiksmas, kurį turėsite atlikti, tai pažymėti vartotojų abonementus, kuriuos norėsite kontroliuoti su "Windows Live" šeimos narių apsauga (8 pav.).

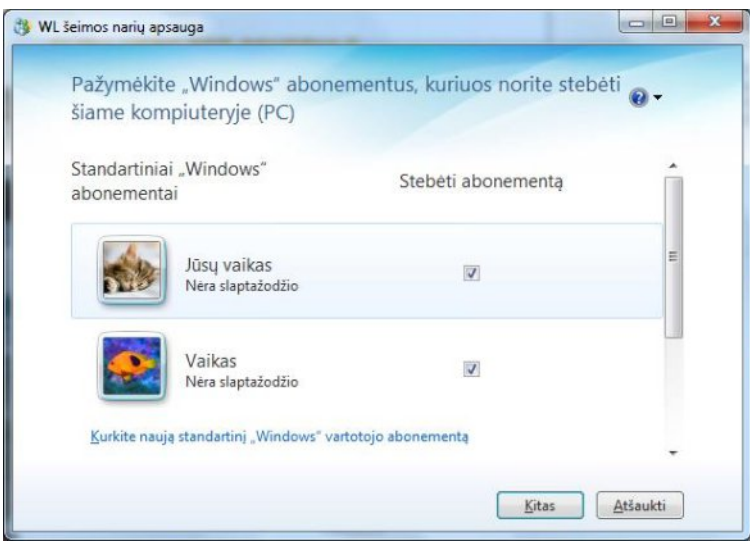

8 pav. Vartotojų abonementų žymėjimas

Išsaugoję pakeitimus ir paspaudę, ant bet kurio pažymėto vartotojo abonemento būsite nukreipti į "Microsoft" vartotojo abonemento prisijungimo langą. Iš kito kompiuterio prie "Microsoft" vartotojo abonemento galite prisijungti šiuo adresu [https://account.microsoft.com/family/about.](https://account.microsoft.com/family/about) Prisijungus galėsite pradėti konfigūruoti "Windows Live" šeimos narių apsaugą. Jei kompiuteriu naudosis daugiau nei vienas vaikas, prisijungus pirmiausia reikia pasirinkti vaiką, kurio nustatymus norite konfigūruoti (9 pav.).

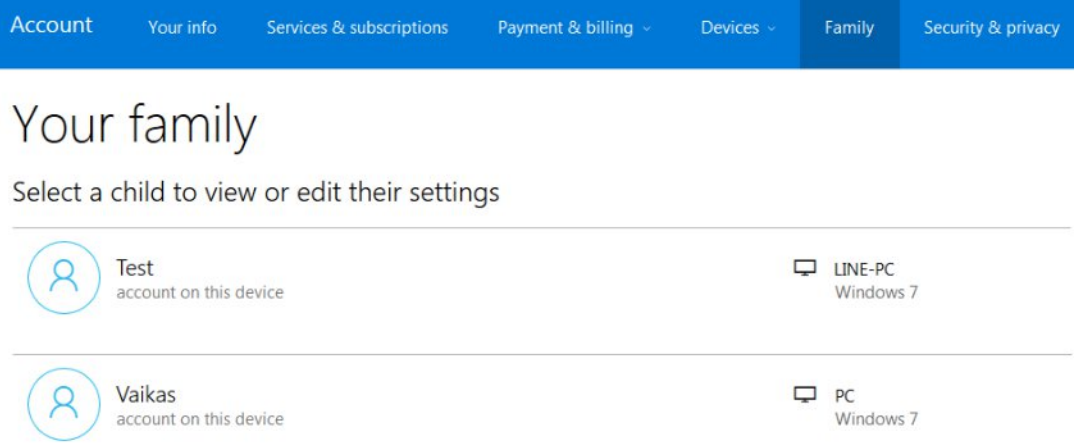

9 pav. Paskyros, kurios nustatymus norite konfigūruoti, pasirinkimas

Pirmas nustatymas yra interneto filtravimas. Nustatymas atliekamas slankiojančio žymeklio pagalba. Galimybės pasirinkti filtravimo lygį ar kategoriją nėra. Įjungus šį nustatymą iš karto užblokuojamas visas suaugusiems skirtas turinys (10 pav.). Užblokuojamas priėjimas prie pornografinių, erotinių ir smurtą skatinančių svetainių, bet neblokuojamos su narkotikais, alkoholiu ar lošimais susijusios svetainės.

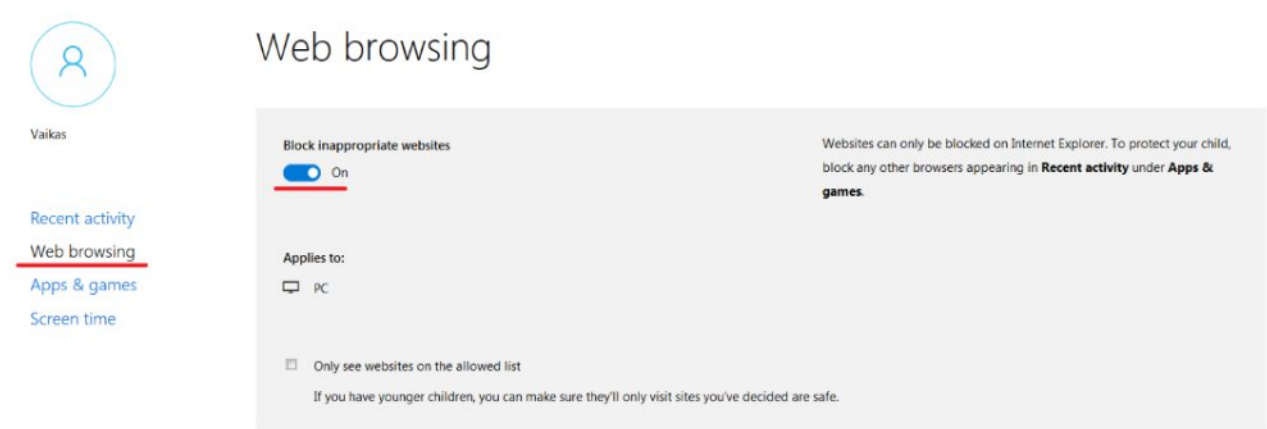

## 10 pav. Žiniatinklio filtravimas

Toliau yra interneto filtravimo sąrašų sudarymas. Tuščiame laukelyje įvedamas internetinis adresas. Jį įrašome į sąrašą paspausdami mygtuką "leisti" (angl. Allow) arba "blokuoti" (angl. Block). Iš karto užpildyti šį sąrašą pakankamai sudėtinga, bet nuolat jį papildant sukuriamas asmeninis filtras, atitinkantis vartotojo poreikius. Žemiau pateikiamas leistinų ir draudžiamų svetainių sąrašo sudarymo pavyzdys (11 pav.).

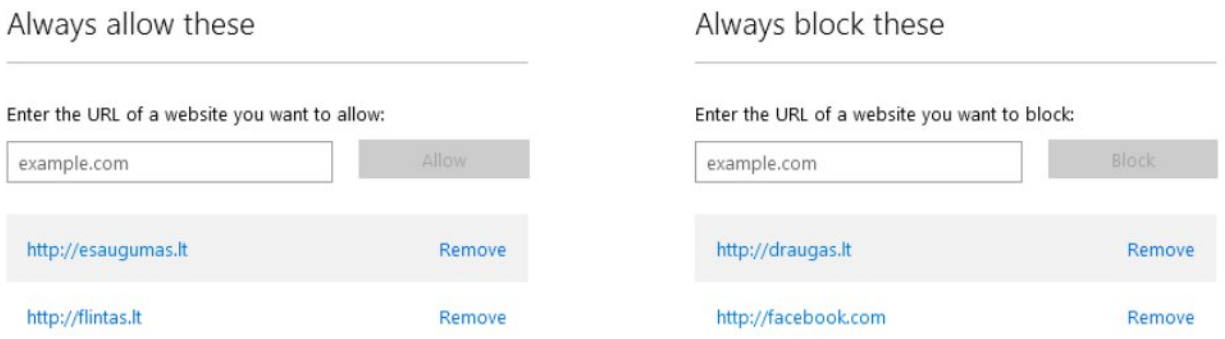

## 11 pav. Žiniatinklio filtravimo sąrašai

Veiklos ataskaitos aktyvavimas taip pat atliekamas slankiojančio žymeklio pagalba. Pažymėjus varnelę galima gauti savaitines veiklos ataskaitas elektroniniu paštu. (12 pav.).

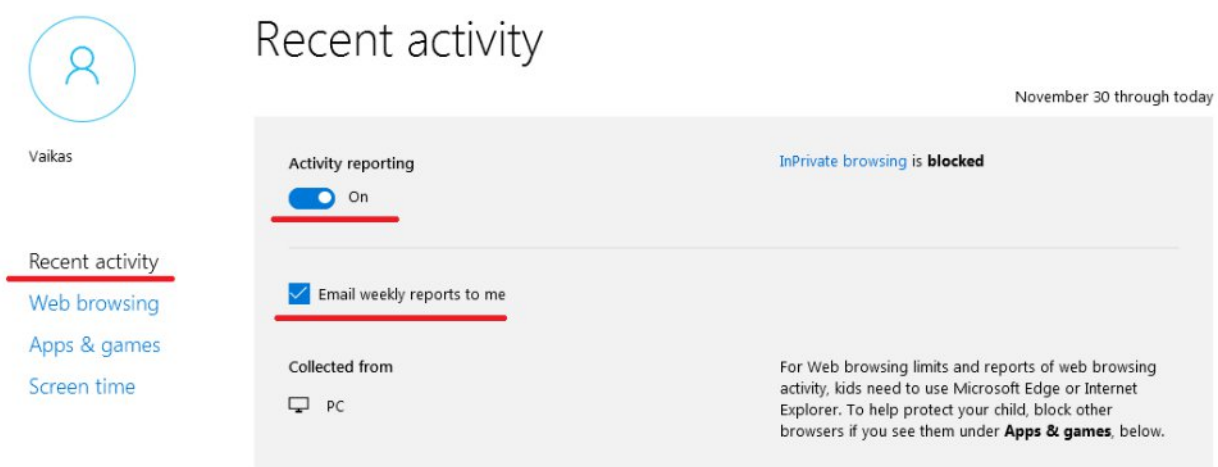

### 12 pav. Veiklos ataskaitos įjungimas

Naudojant veiklos ataskaitas nesunku peržiūrėti, ką veikė vaikai prie kompiuterio. Ataskaitose pateikiama informacija apie tai, kokias ir kiek kartų svetaines vaikai peržiūrėjo ar bandė peržiūrėti, kiek laiko jie naudojosi kompiuteriu, kokių svetainių ieškojo paieškoje ir pan. (13 pav.).

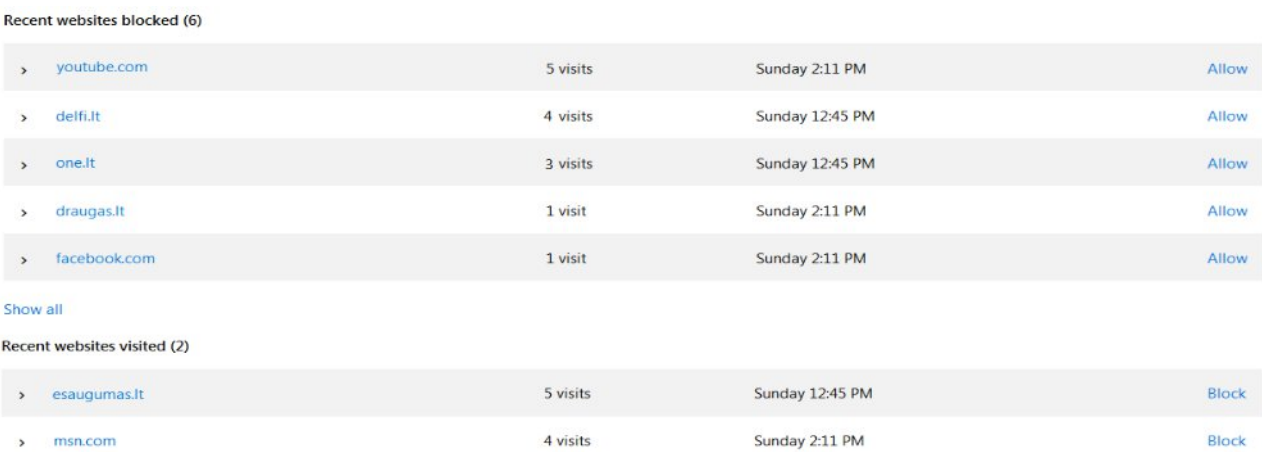

13 pav. Užblokuotų ir aplankytų svetainių ataskaita

Vaikui norint atverti draudžiamą puslapį, pasirodys įspėjamasis langas, kuriame bus pranešama, kad šis puslapis yra neleistinas (14 pav.). Jei tėvų, kurie leidimą naršyti gali suteikti iš karto, nėra šalia, vaikas gali nusiųsti prašymą elektroniniu paštu. Vienas tėvų, gavęs prašymą, gali atidaryti šeimos narių apsaugos svetainę el. pašte ir iškart suteikti leidimą naršyti tame tinklalapyje.

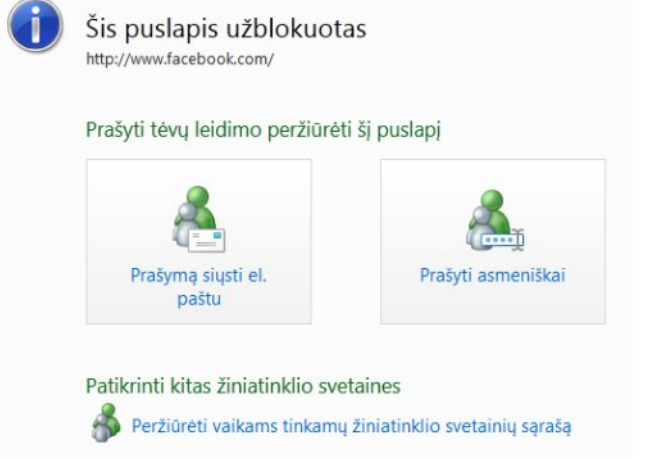

14 pav. Bandant atverti draudžiamą tinklalapį pasirodys įspėjamasis langas

Verta paminėti, kad programos saugumo lygis nėra didelis. Jei jūsų vaikas bent šiek tiek domisi kompiuteriais, jam turbūt pavyks "apeiti" šią filtravimo priemonę.

Taip pat svarbu žinoti, kad ši programa efektyviausiai veikia naudojant "Internet Explorer" naršyklę.

Pastaba: naujesnėse "Windows" operacinės sistemos versijose (pvz., Windows 8.1 ar Windows 10) programos konfigūravimas gali skirtis. Pagrindinis pasikeitimas – "Windows" tėvų kontrolės programa yra integruota į "Microsoft" vartotojo abonementą. Tai palengvina programos administravimą.